# MANUAL DE IMPORTAÇÃO DE OUTROS SISTEMAS Serviços tomados fora do município

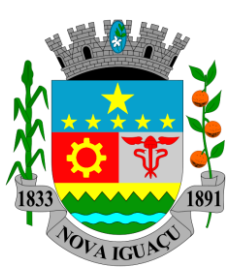

#### **1. Layout do Arquivo**

O arquivo a ser gerado para importação deverá estar no formato texto, e conter os seguintes tipos de registros:

- **Registro tipo "H"** Identificação (Header)
- **Registro tipo "E"** Notas Emitidas
- **Registro tipo "D"** Dedução de Materiais da NF Emitidas de Const. Civil
- **Registro tipo "R"** Notas Recebidas

#### Observações:

- a. O primeiro registro deve ser, obrigatoriamente, um registro do tipo "H". Este registro deverá ser único no arquivo.
- b. Todos os registros deverão ser finalizados pelos caracteres especiais de carriage return e line feed (asc  $13 +$  asc 10).
- c. Após o último registro, deve existir o caracter de fim de arquivo (asc 26).
- d. Campos do tipo N (Numéricos) Ex. Inscrição Municipal, CNPJ, Valor da Nota Fiscal deverão ser preenchidos com zeros à esquerda até atingir o tamanho exato do campo.
- e. Campos do tipo A (Alfanuméricos) Ex. Nome do Tomador/Prestador, Código do SIAFI da Prestação do Serviço, deverão ser preenchidos com espaços à direita.

f.Campos do tipo D (Data) deverão ser preenchidos no formato dd/mm/aaaa.

g. Todos os campos deverão obedecer rigorosamente o tamanho e a formatação definido neste layout.

#### **1.1 - Registro Tipo "H" – Identificação**

Primeiro registro do arquivo, contém a Inscrição Municipal da empresa e a versão do sistema. Deve existir apenas um registro tipo "H" por arquivo.

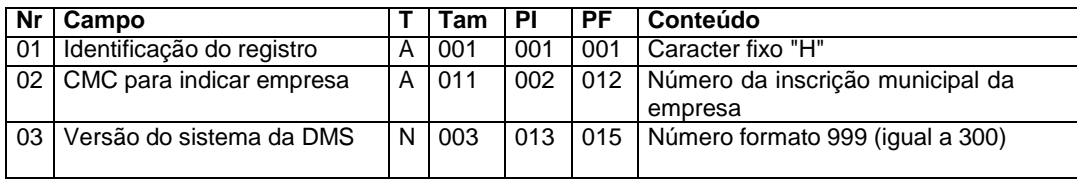

#### **1.1 - Registro Tipo "E" - Notas Fiscais Emitidas**

Neste registro deverão ser informadas as notas fiscais emitidas, canceladas/extraviadas ou emitidas em lote.

Para este registro não há limites de ocorrências.

Notas Fiscais Canceladas ou Extraviadas

As notas fiscais canceladas ou extraviadas deverão ser informadas no arquivo sem a informação de valores, tipo de recolhimento e tomador.

Para que o registro E seja identificado como uma nota fiscal cancelada ou extraviada deverão ser preenchidos obrigatoriamente alguns campos:

- O campo 01 (Identificação do Registro);
- O campo 02 (Data de emissão) deverá ser preenchido com a data do cancelamento ou do extravio;
- O campo 03 (Série da nota);
- O campo 04 (Modelo da nota fiscal);
- O campo 18 (Situação da Nota Fiscal) deverá ser preenchido com C Cancelada ou com E – Extraviada;
- Os demais campos do registro E deverão ser preenchidos respeitando a formatação dos campos, porém o conteúdo será desconsiderado.

#### Notas Fiscais Emitidas em Lote

As notas fiscais emitidas em lote são preenchidas com todos os campos do registro E, porém, para que o registro seja caracterizado como lote alguns campos deverão ser observados:

- O campo 11 (CNPJ do tomador de serviços) deverá ser preenchido com zeros até atingir o tamanho total do campo.
- O campo 12 (CPF do tomador de serviços) deverá ser preenchido com zeros até atingir o tamanho total do campo.
- O campo 13 (Nome do tomador de serviços) deverá ser preenchido com a indicação "Consumidor".
- O campo 17 (Número final do intervalo) deverá ser preenchido o número final do intervalo de notas que compõem o lote.
- O campo 18 (Situação da nota fiscal) deverá ser preenchido com N Normal.
- Acompanhe agora o layout completo para o cadastro de um registro E.

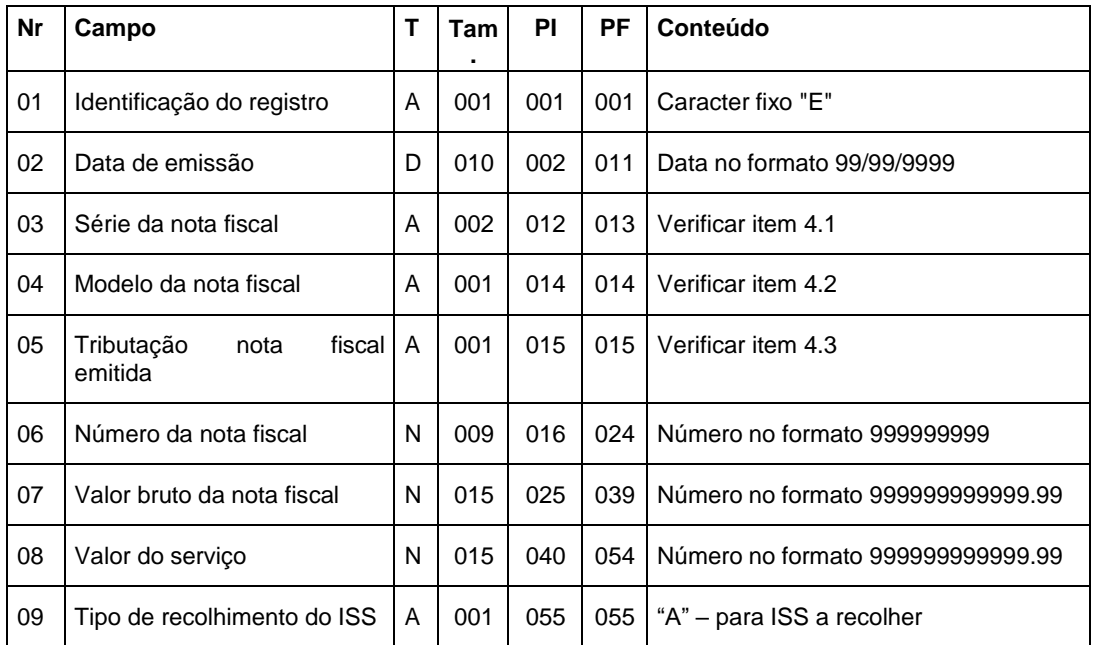

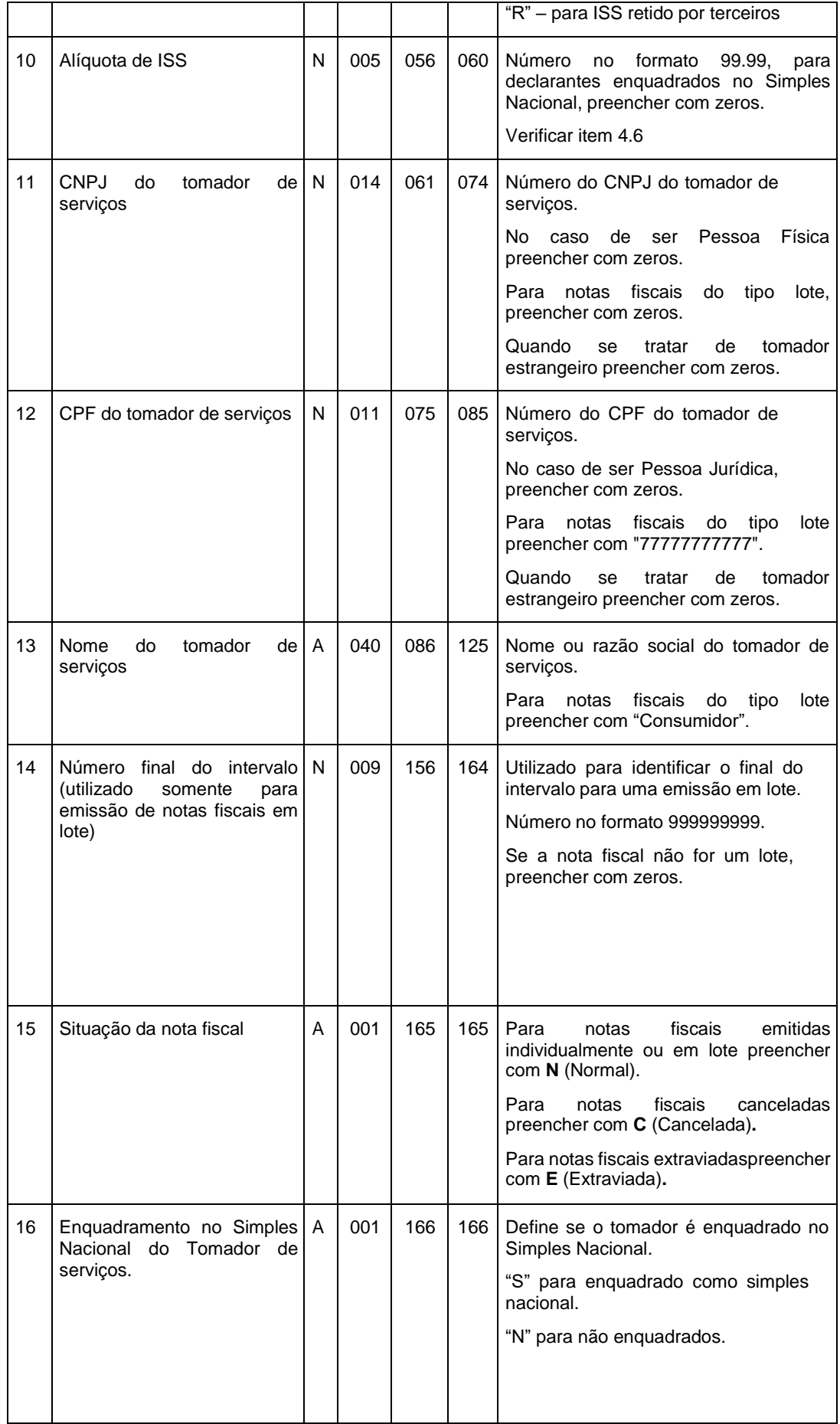

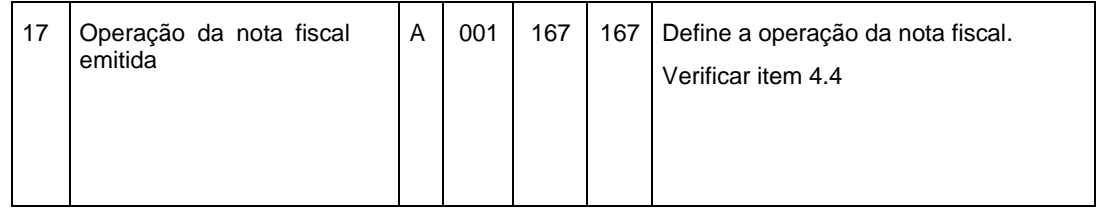

#### **1.2 - Registro Tipo "D" - Dedução de Materiais das NF Emitidas de Const. Civil**

Neste registro deverá ser informada a dedução de uma nota fiscal emitida.

A nota fiscal emitida deverá ser de construção civil e a atividade CNAE indicada permitir dedução de materiais.

Para cada dedução de uma nota deverá ser informado um registro D. Não há limites de registro D por arquivo, desde que haja um registro E relacionado.

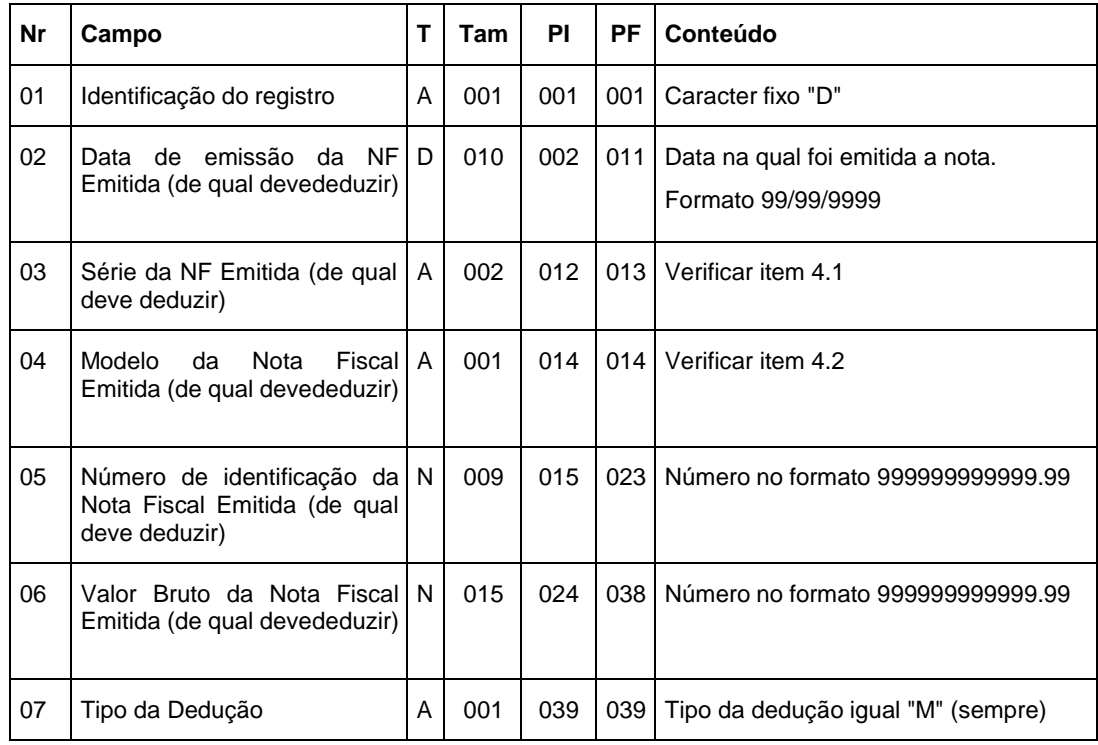

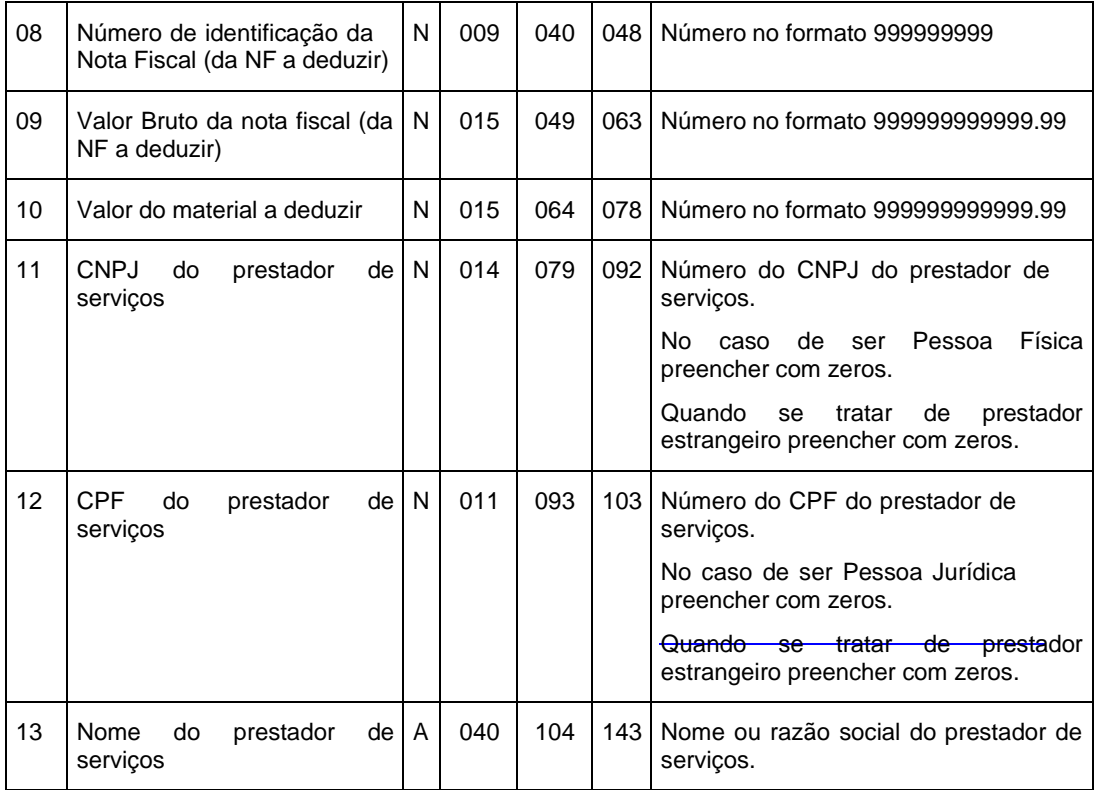

#### **1.2 - Registro Tipo "R" - Notas Fiscais Recebidas**

Neste registro deverão ser informadas as notas fiscais recebidas de serviços tomados.

Para identificar neste registro que houve retenção na fonte preencha o campo 10 (Alíquota de ISS). O valor do imposto referente a este serviço será calculado automaticamente pelo sistema utilizando o campo 09 (Valor do serviço) e o campo 10 (Alíquota de ISS).

Caso não tenha ocorrido a retenção na fonte, preencha o campo 10 (Alíquota de ISS) com a informação 00.00.

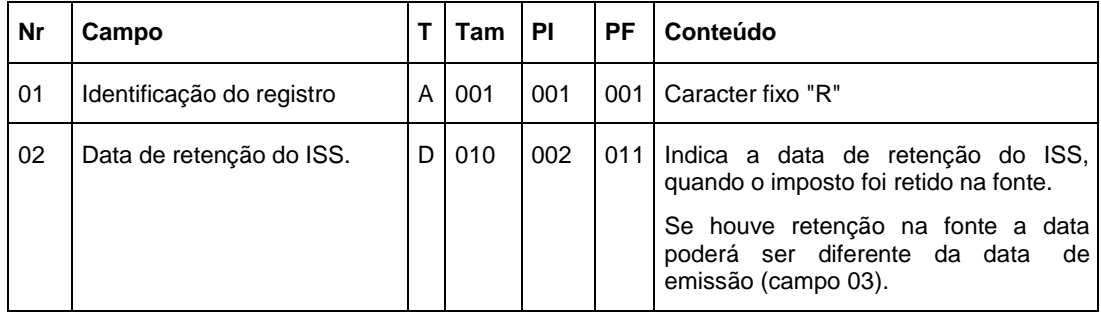

Para este registro não há limites de ocorrências.

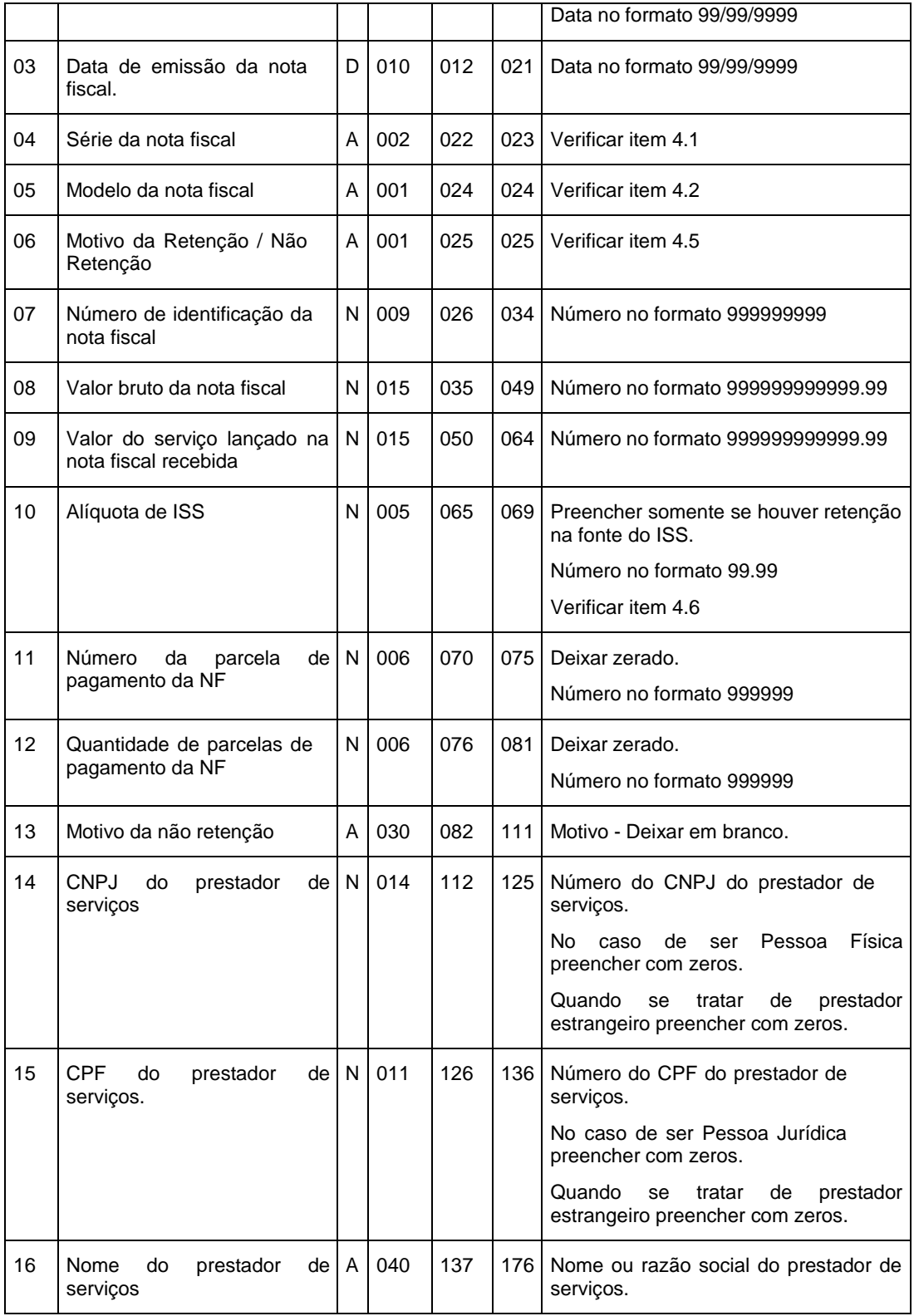

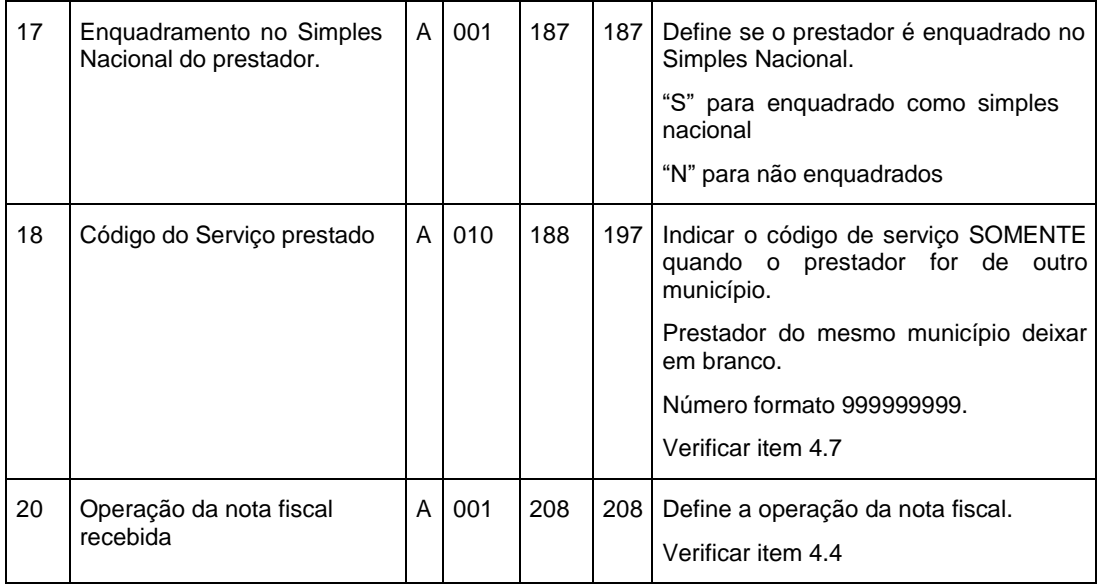

# **2. Tipo de Documentos**

# **2.1 – Relação de Séries**

#### Notas Fiscais Emitidas

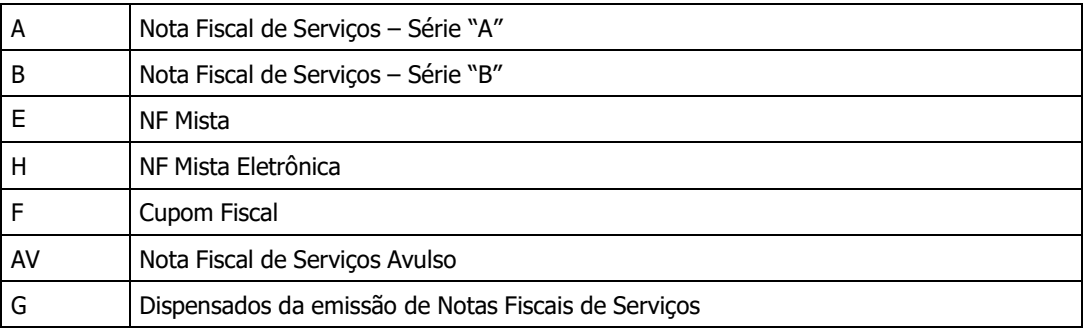

#### Notas Fiscais Emitidas em Lote

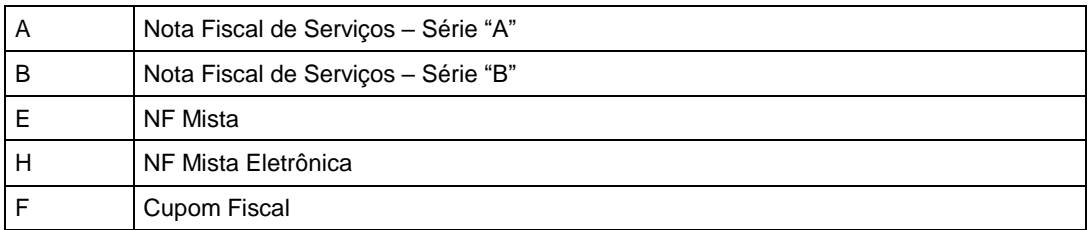

#### Notas Fiscais Recebidas

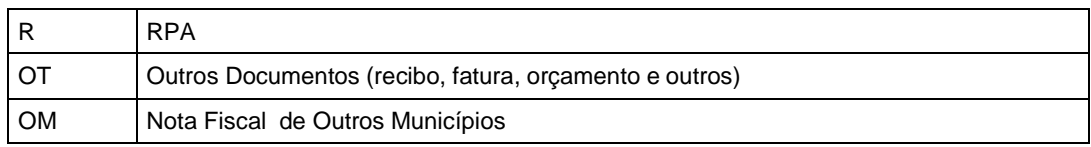

#### Notas Fiscais Canceladas

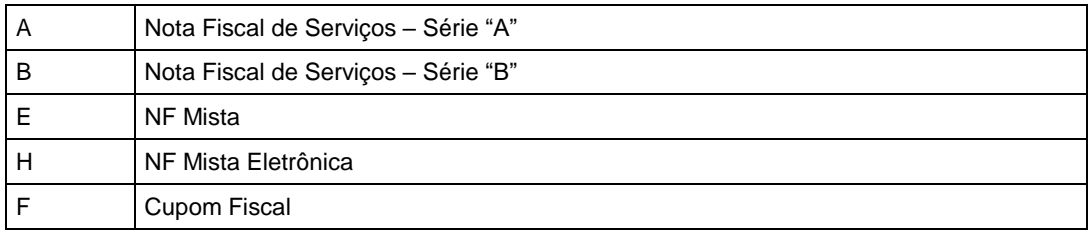

#### **2.1 - Relação de Modelos**

#### Notas Fiscais Emitidas

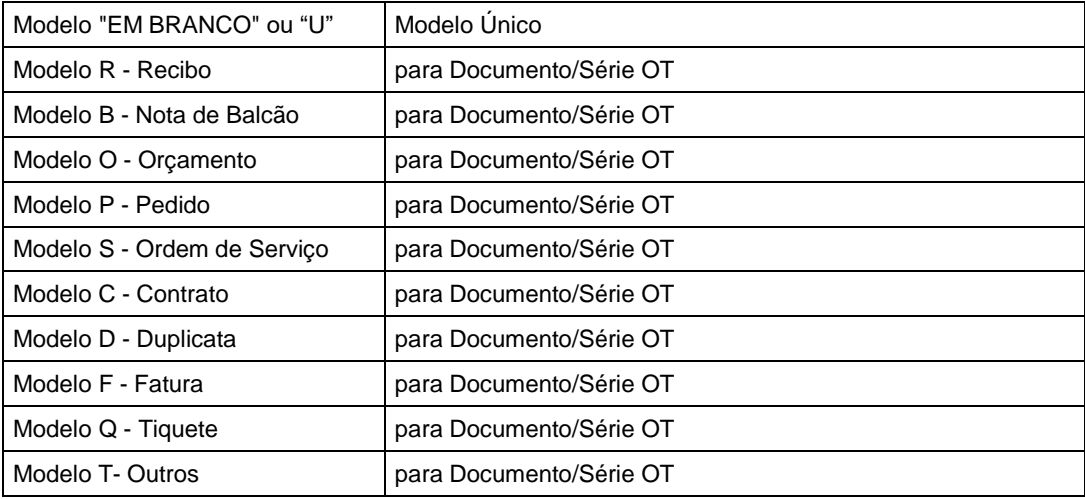

#### Notas Fiscais Recebidas

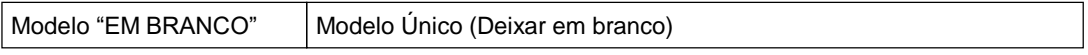

Notas Fiscais Emitidas em Lote

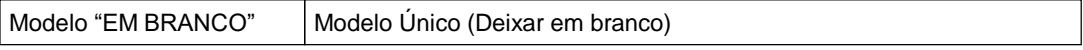

# **2.1 – Relação de Tributações**

#### Notas Fiscais Emitidas

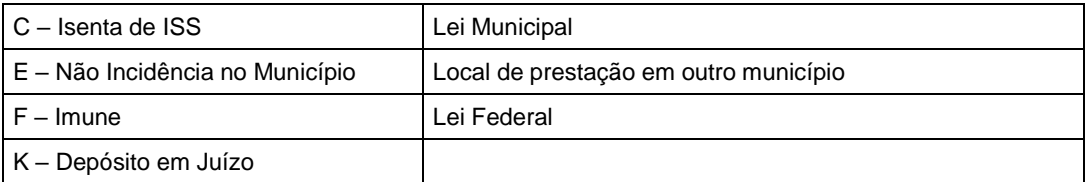

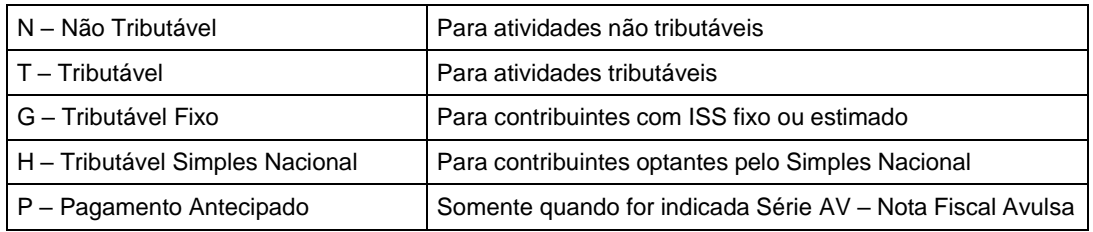

# **2.1 – Relação de Operações**

Notas Fiscais Emitidas e Recebidas

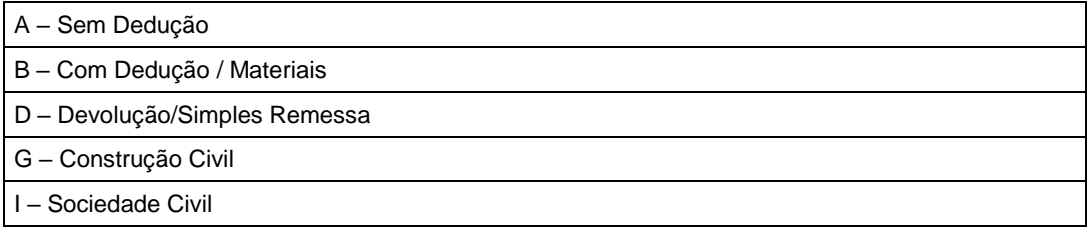

#### **2.1 – Motivos de retenção**

#### Notas Fiscais Recebidas

Obs.: A lista de motivos da Não Retenção ficará habilitada conforme o tipo de contribuinte, sendo ele Substituto Tributário ou não.

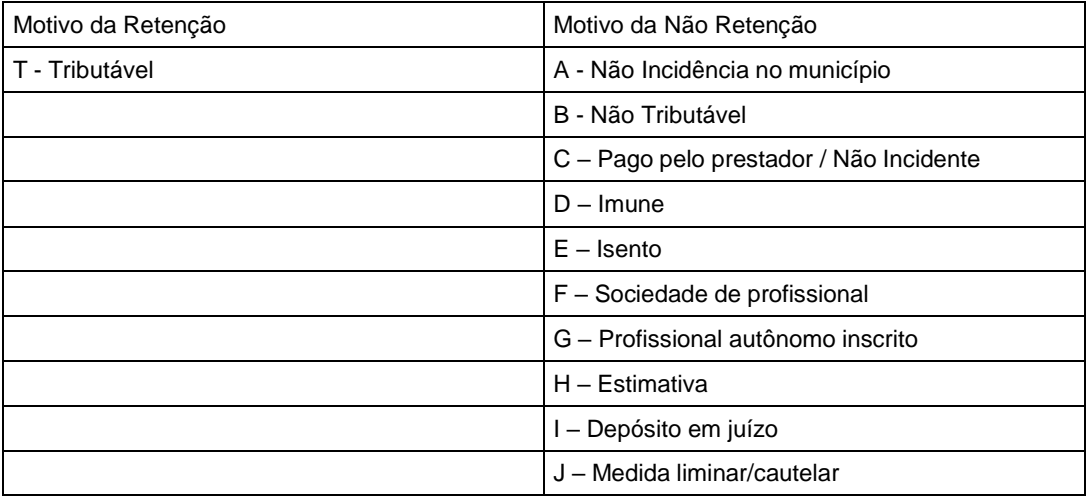

### **2.1 – Relação de Alíquotas**

Notas Fiscais Emitidas e Recebidas

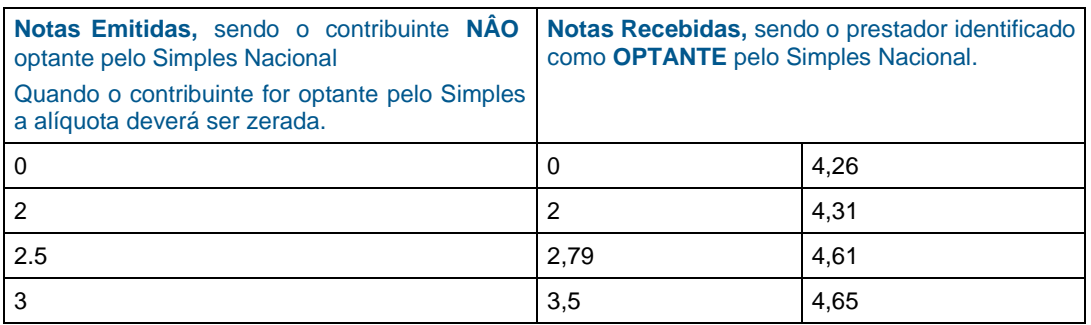

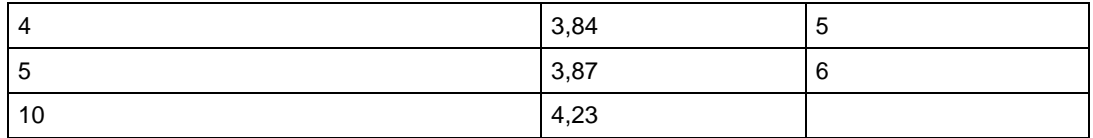

# **2.2 – Relação de Serviços**

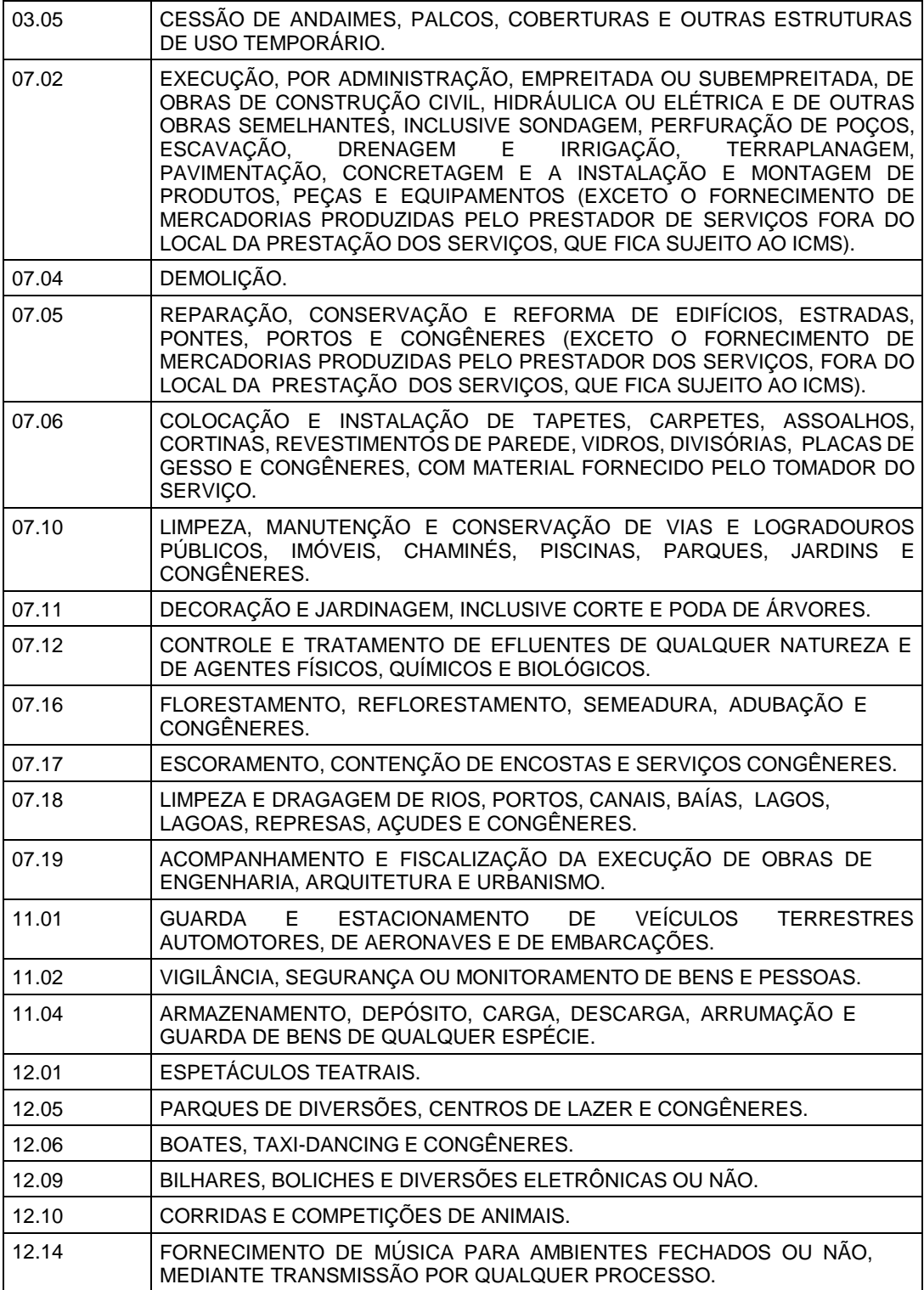

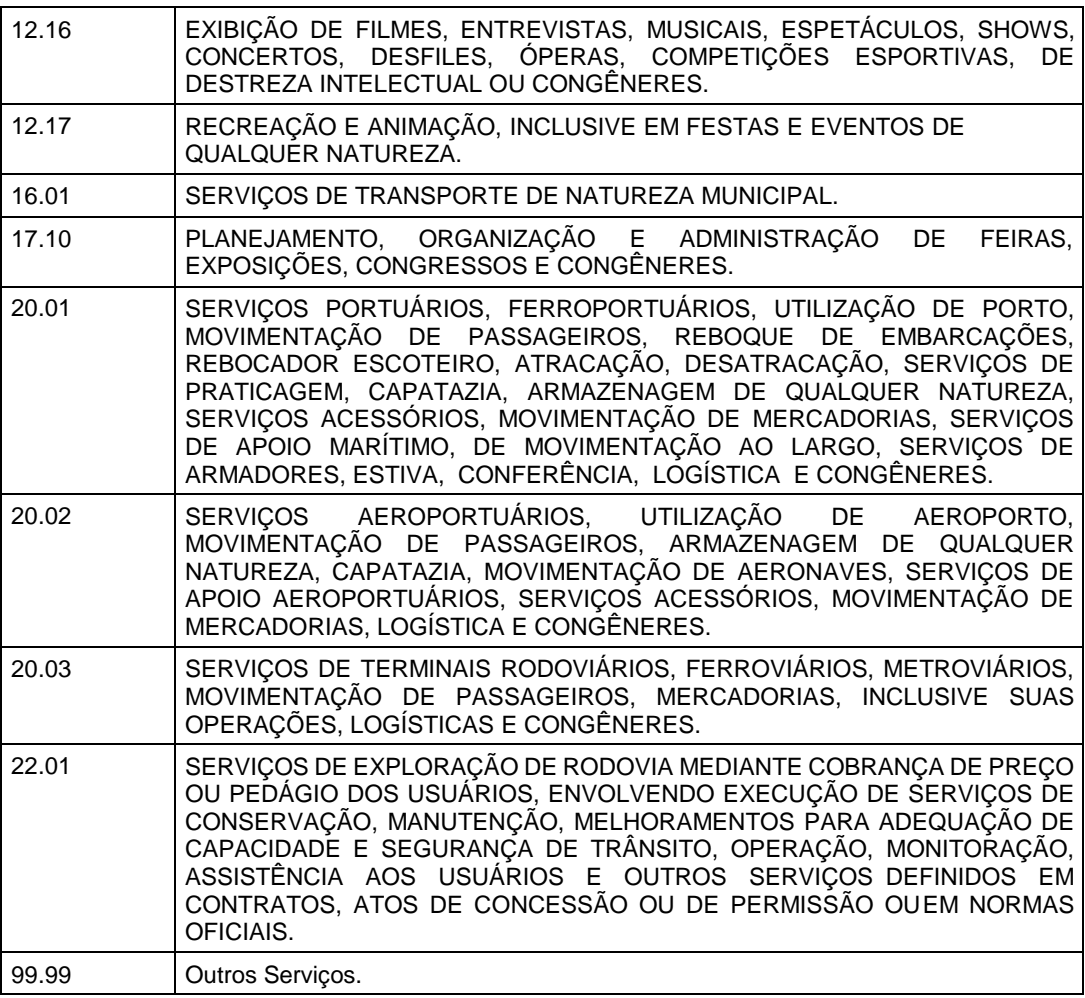

# **2.3 - Relação de Documentos x Série / Modelo**

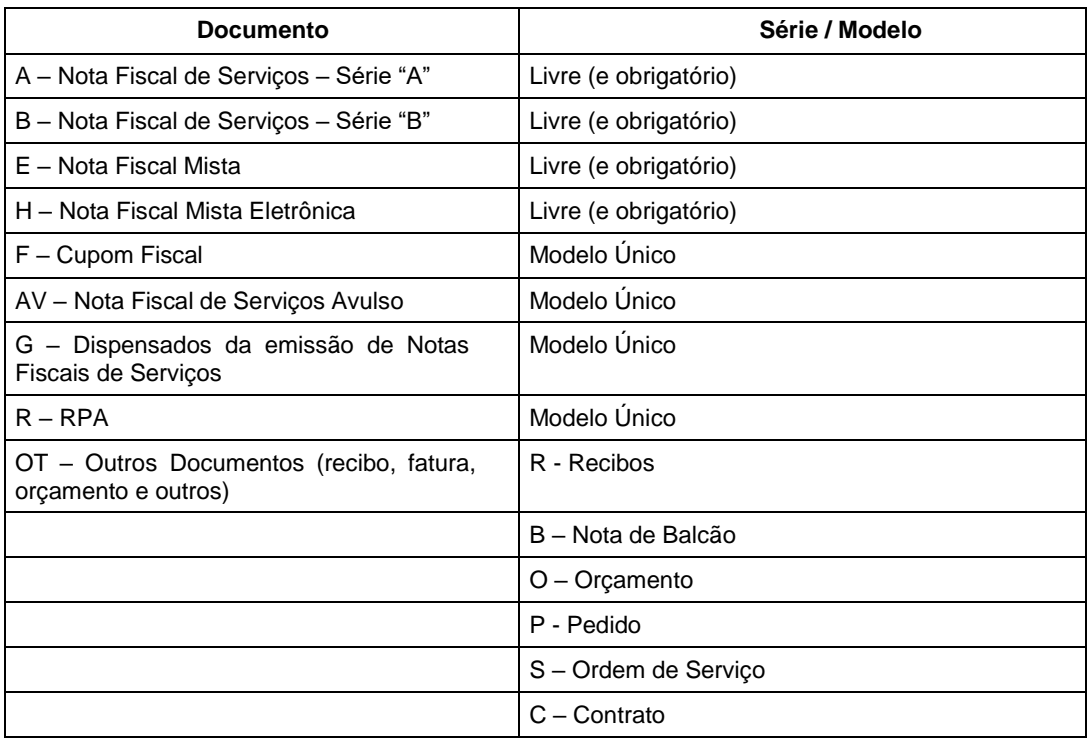

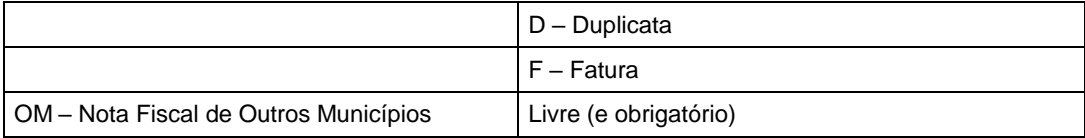

#### **3. Tipo de Ruas**

RUA, ACESSO, AEROPORTO, ALAMEDA, ATALHO, AVENIDA, BECO, BOULEVARA, CAMINHO, CHACARA, CONJUNTO, CAMPO, CORREDOR, ENTRONCAM., ESPLANADA, ESTIVA, ESTACAO, ESTRADA, FAZENDA, FERROVIA, GALERIA, JARDIM, LADEIRA, LAGO, LAGOA, LARGE, MORRO, PARQUE, PASSAGEM, PRACA, PRAIA, PARQUE, PORTO, PASSEIO, RODOVIA, RUELA, RIO, SITIO, SUP QUADRA, TRAVESSA, VALE, VIADUTO, VIELA, VIA, VILA, VARGEM.

**4. Conversão de Série/Modelo da versão 2.00.03 para 3.00.00**

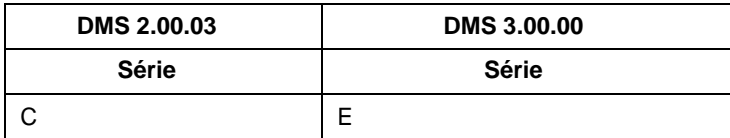

Obs: A série V será convertida para operação:

- **a.** H quando o contribuinte for regime de estimativa
- **b.** I quando o contribuinte for Sociedade Uniprofissional
- **c.** A para os demais contribuintes

#### **5. Conversão de Natureza de Operação da versão 2.00.03 para tributação da 3.00.00**

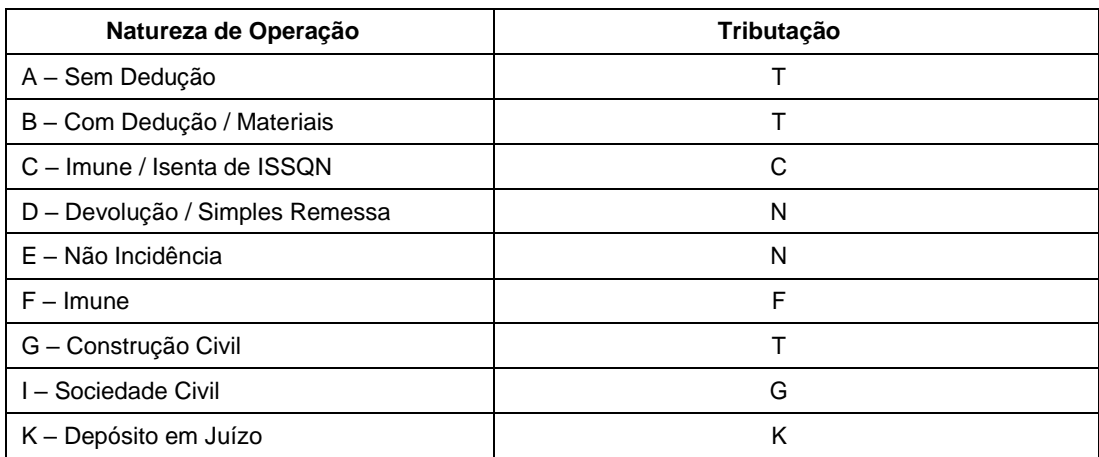

# **6. Conversão de Natureza de operação da versão 2.00.03 para operação da 3.00.00**

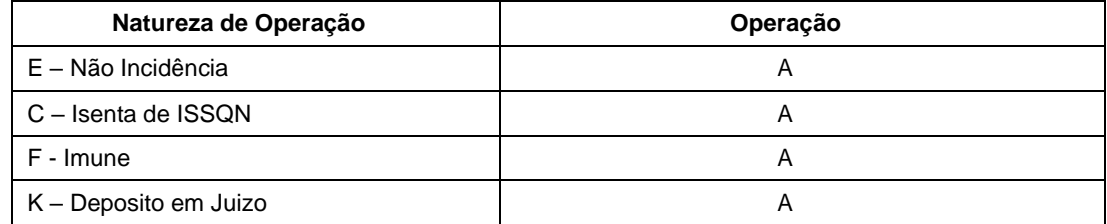

**OBS.:** Qualquer dúvida quanto às mensagens, ou ao preenchimento dos campos do arquivo de importação, deve-se consultar o HELP ON-LINE para o campo existente na própria DMS – Declaração Mensal de Serviços.

# Capítulo 02. Erros de Importação

# **1. Validações**

Para facilitar o processo de importação de dados, todas as validações que o sistema realiza durante a importação de dados estão listadas nessa área junto com a causa do erro.

#### **1.1 – Validações do Registro E**

As validações de Notas Fiscais Emitidas, são referentes ao registro E.

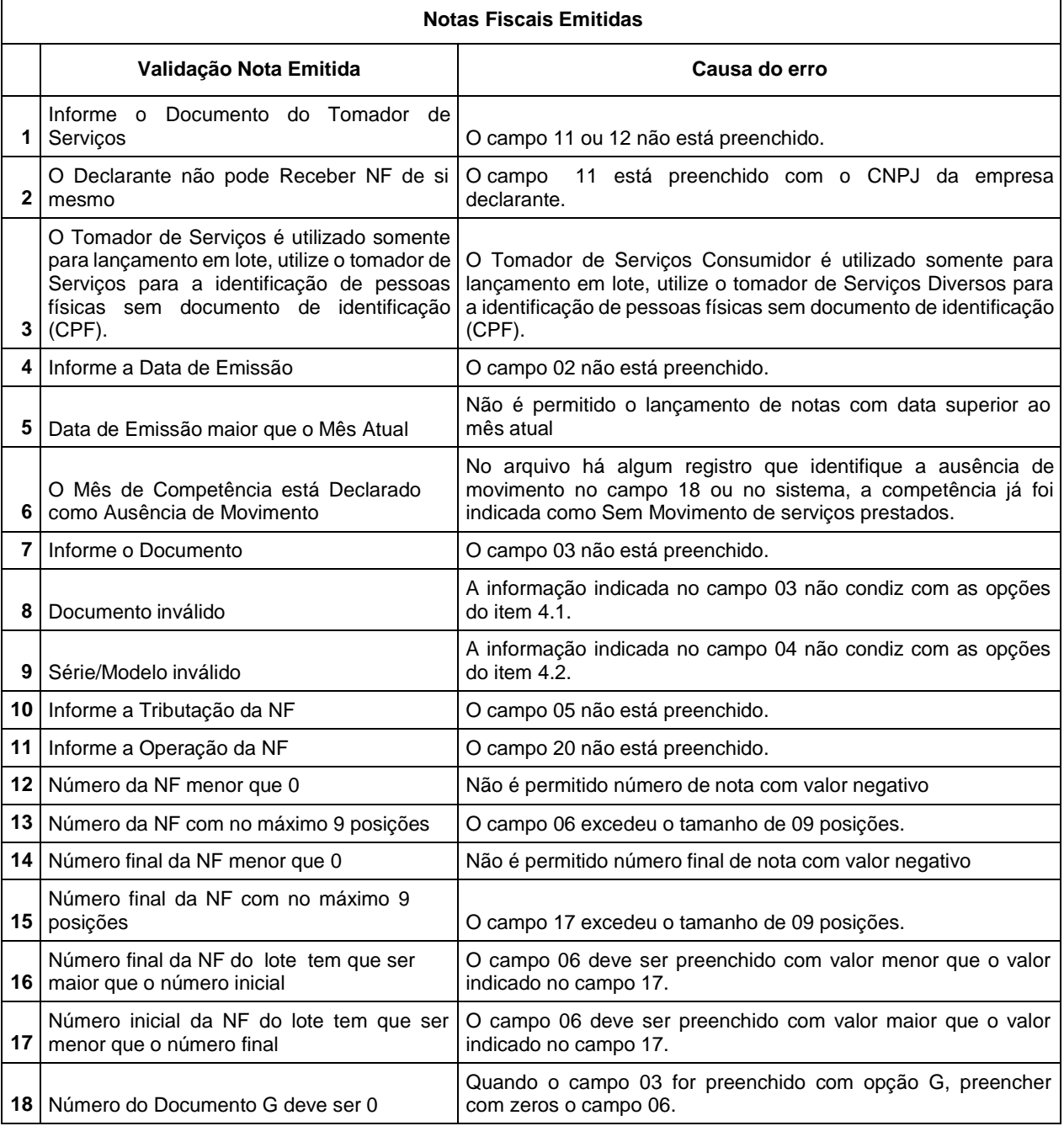

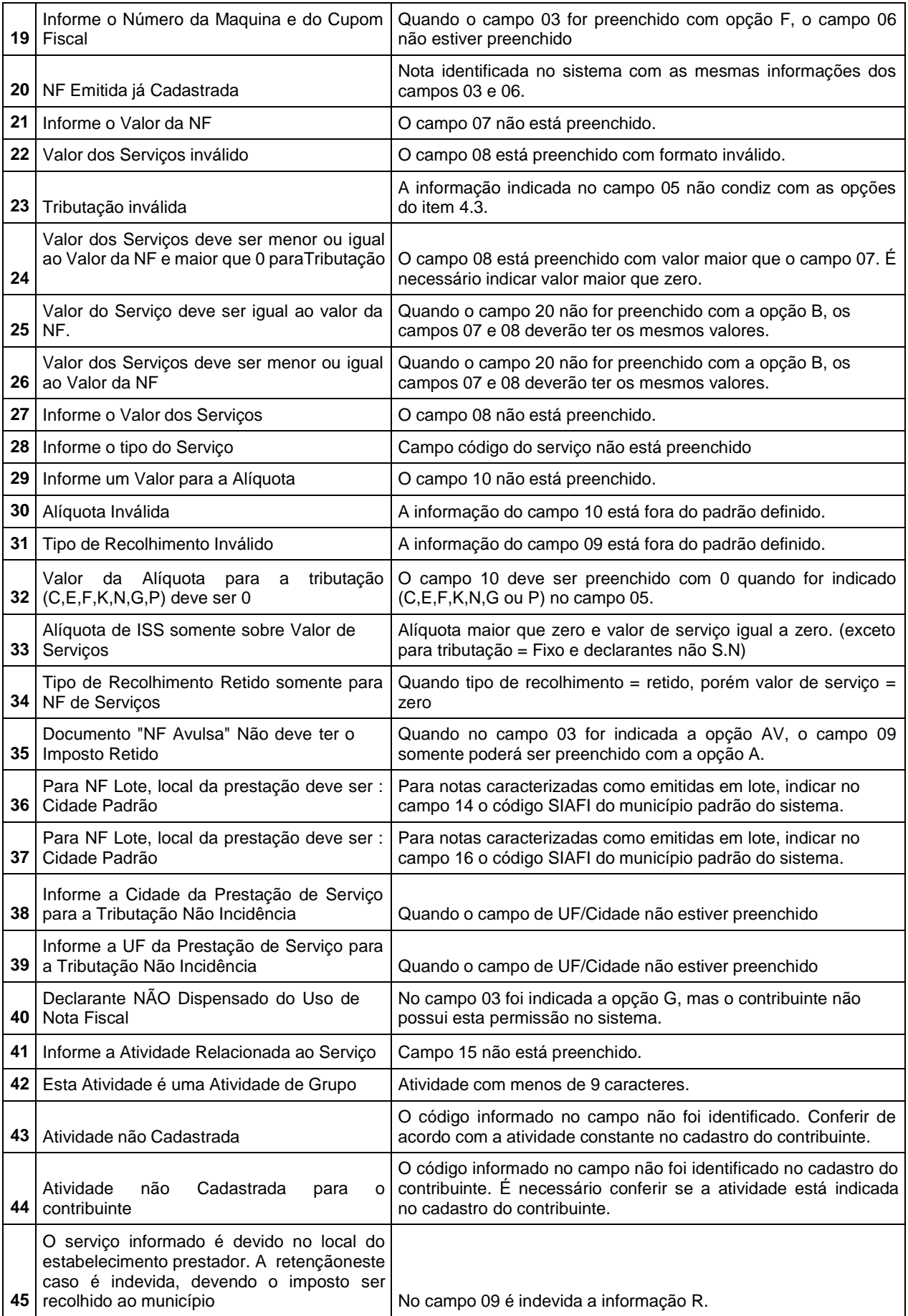

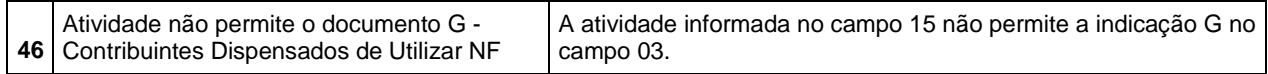

## **1.2 – Validações do Registro D**

As validações do registro D são referentes às deduções de notas fiscais emitidos.

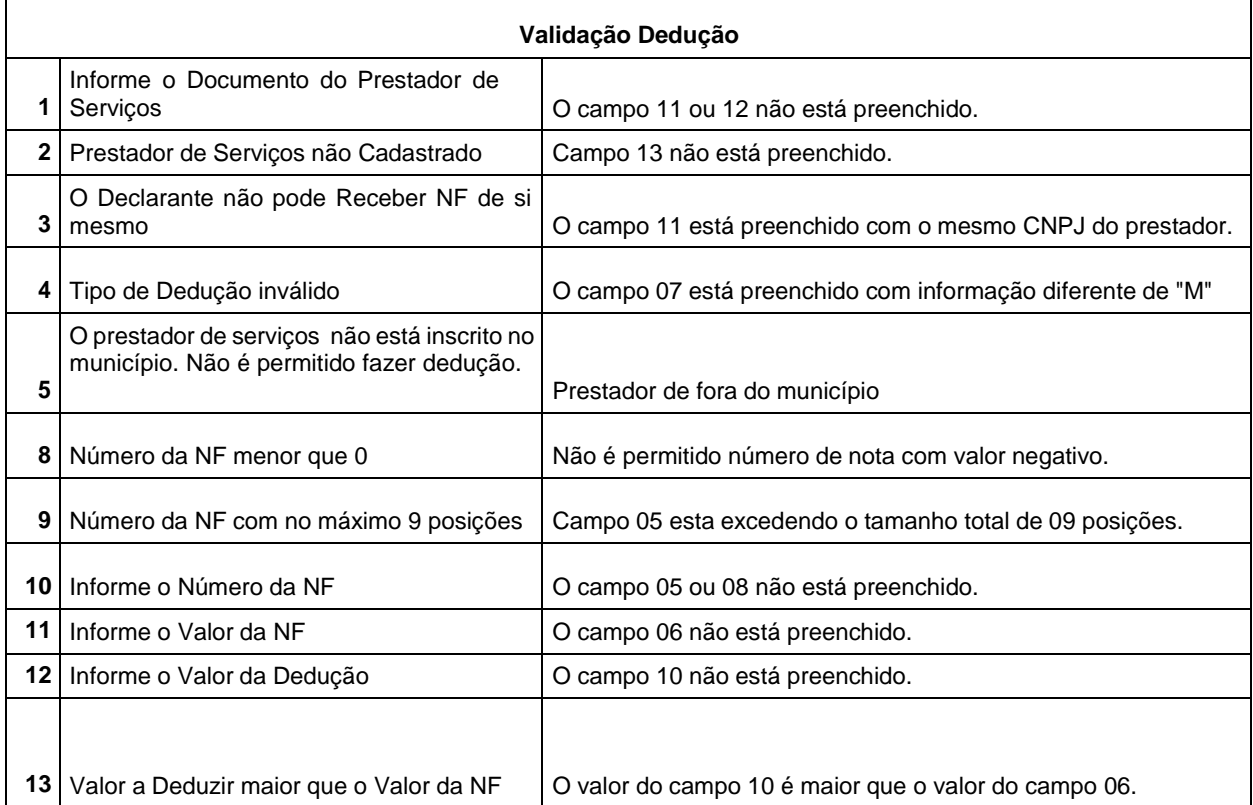

# **1.3 – Validações do Registro R**

As validações do registro R são referentes às notas fiscais recebidas.

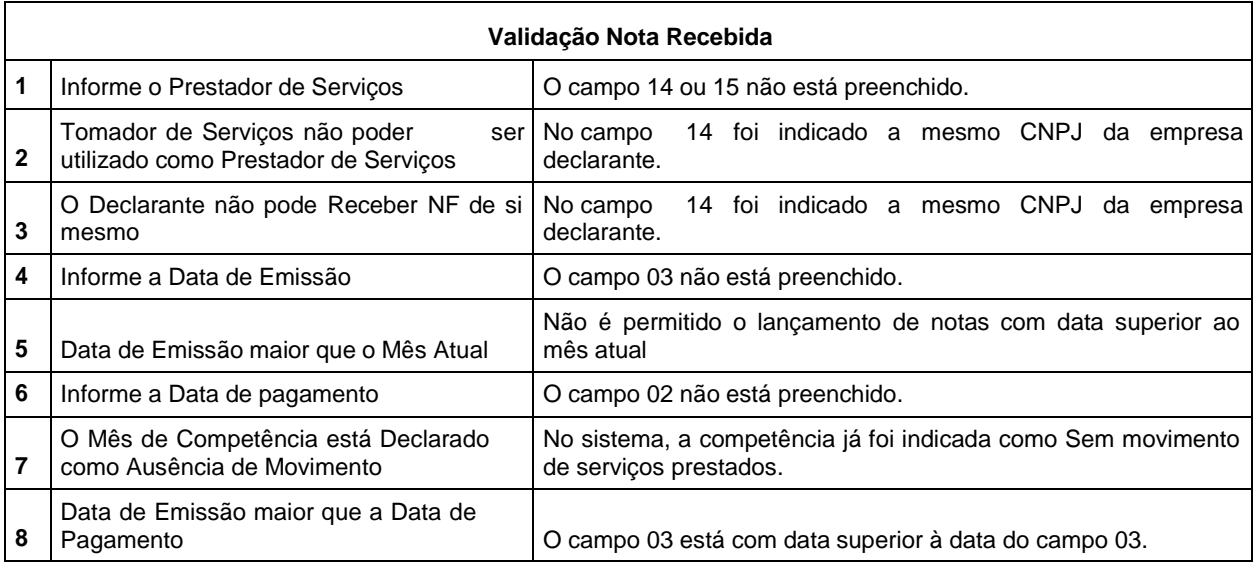

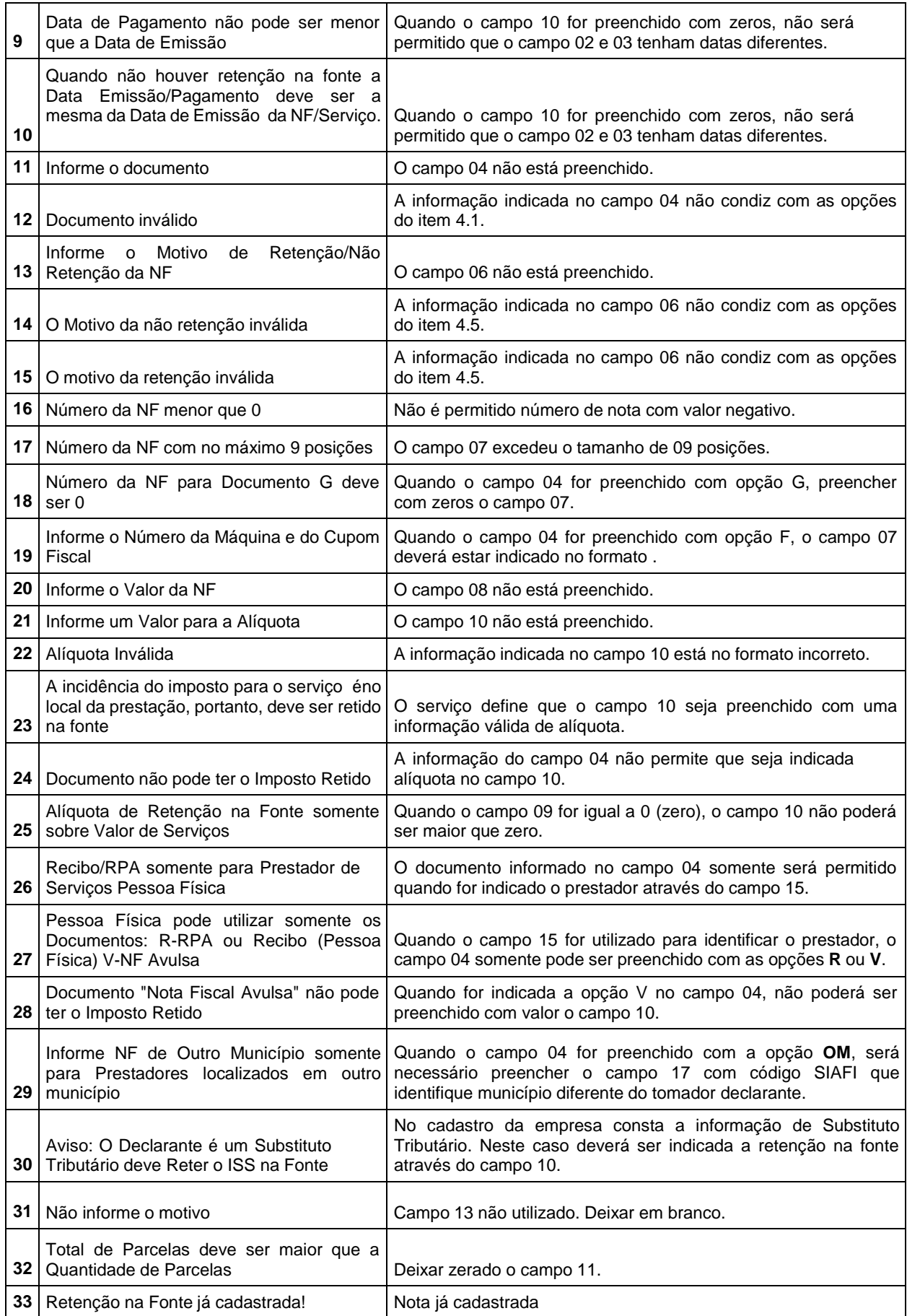

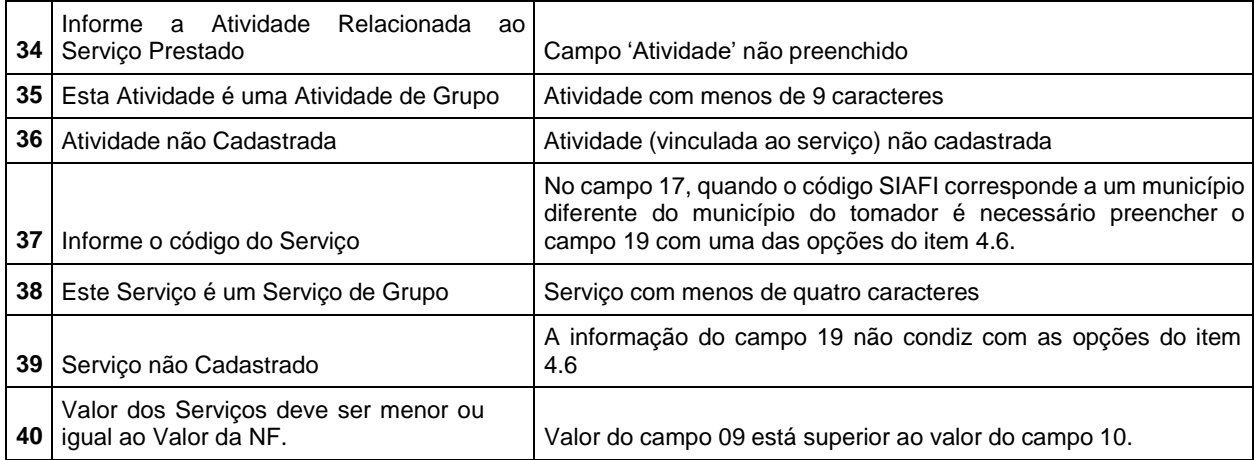

#### **1.4 – Validações de Tomador**

As validações de Tomador são independentes de registro, portanto é necessário verificar pela linha indicada no relatório de erros qual o registro que está com erro.

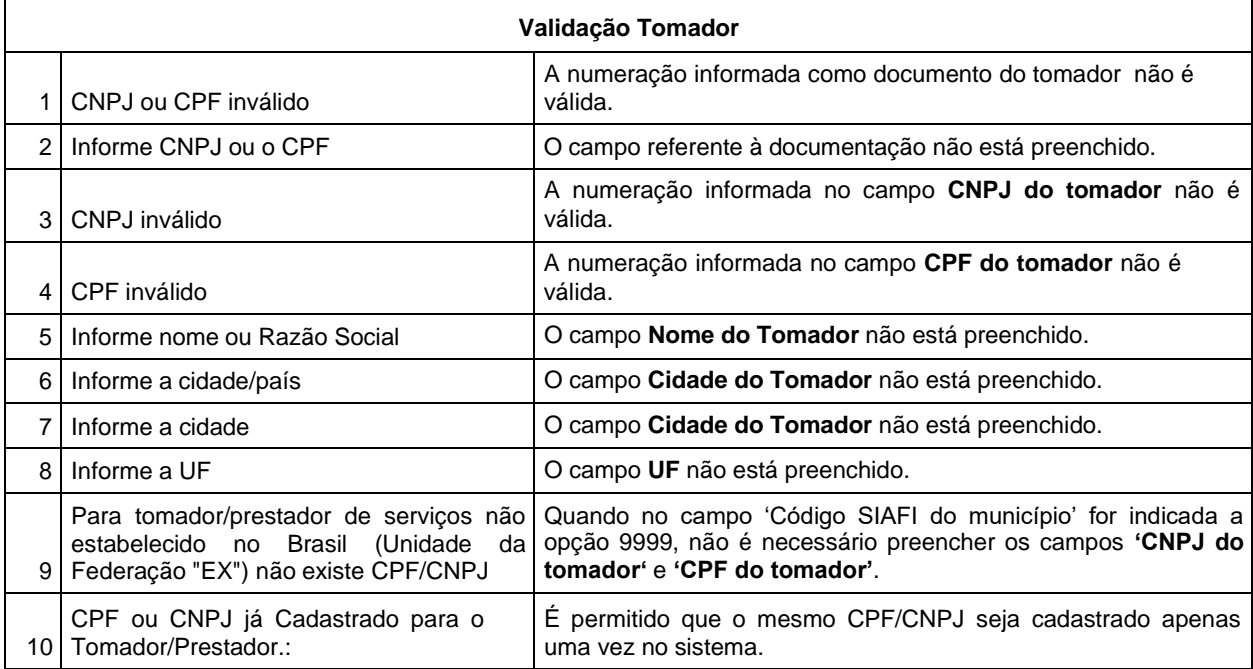

A prefeitura municipal de Nova Iguaçu se reserva no direito de alterar qualquer informação contida neste manual sem prévia comunicação aos contribuintes de ISS.

As informações deste manual visam colaborar com o desenvolvimento dos arquivos de importação, porém caso ainda assim fiquem dúvidas pedimos a gentileza de entrar em contato com o suporte da prefeitura.